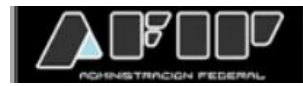

## **FECHA DE ANTIGÜEDAD RECONOCIDA**

Se ha incorporado en el servicio Simplificación Registral un nuevo campo en la sección "Datos Complementarios" para que los empleadores puedan informar la "**Fecha de Antigüedad Reconocida"** de cada uno de sus trabajadores.

La misma corresponde a la fecha de inicio de relación laboral o fecha desde la cual se reconoce la antigüedad del trabajador, siendo ésta igual o menor a la fecha de ingreso efectiva.

## **OBLIGATORIEDAD**

El ingreso de la 'Fecha de Antigüedad Reconocida' se encuentra disponible para todo el universo de empleadores.

En el caso de empleadores que presenten su Declaración Jurada F.931 mediante el Servicio Libro de Sueldos Digital, es necesaria la actualización de la información en el Servicio Simplificación Registral, ya que de acuerdo con la Resolución General N° 5250/2022 AFIP -artículo 4-, se indica que los empleadores deben informar la fecha de antigüedad reconocida, dato que se reflejará en el Libro Especial.

Para los empleadores no obligados al Servicio Libro de Sueldos Digital, la indicación de la Fecha de Antigüedad Reconocida será optativa.

En ningún caso la falta de actualización del campo 'Fecha de Antigüedad Reconocida' impedirá la realización de altas/bajas en Simplificación Registral y, la generación y envío del F.931.

## **MODIFICACIÓN DE DATOS EN FORMA MANUAL**

En la pantalla de Inicio del servicio Simplificación registral se visualizará dentro del menú "Relaciones Laborales" la opción "Datos Complementarios" que permite administrar la información relacionada con la fecha de antigüedad reconocida del empleado:

a) Deberá ingresar **CUIL** de la persona a modificar y presionar **Continuar**:

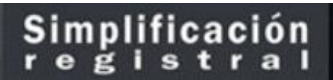

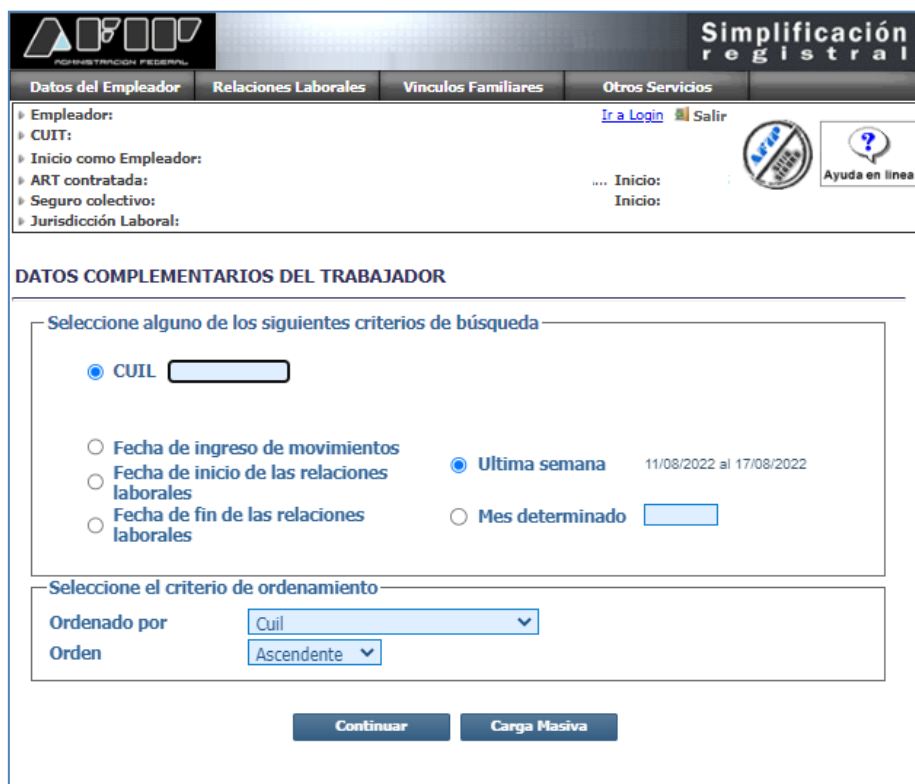

b) Se visualizarán en pantalla los datos registrados para la persona seleccionada y el ícono  $\mathcal{L}$ 

que permite la edición de los datos:

b

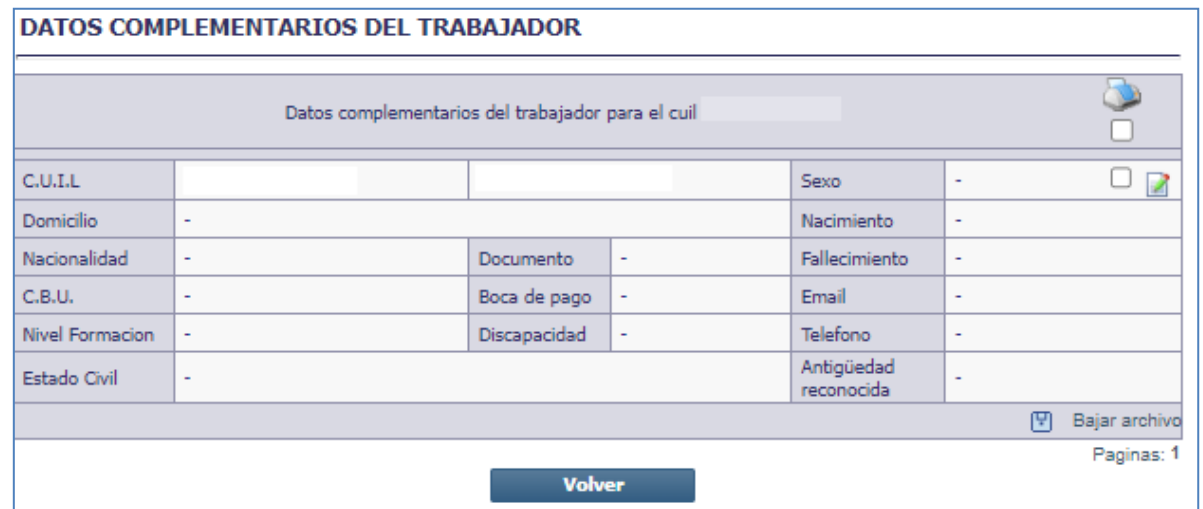

c) Se deberá ingresar una fecha que será anterior o igual a la de ingreso en el formato dd/mm/aaaa y finalmente presionar el botón **confirmar** quedando actualizada la información de la relación laboral.

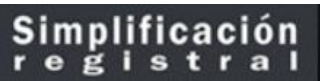

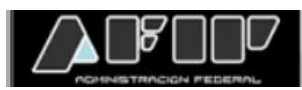

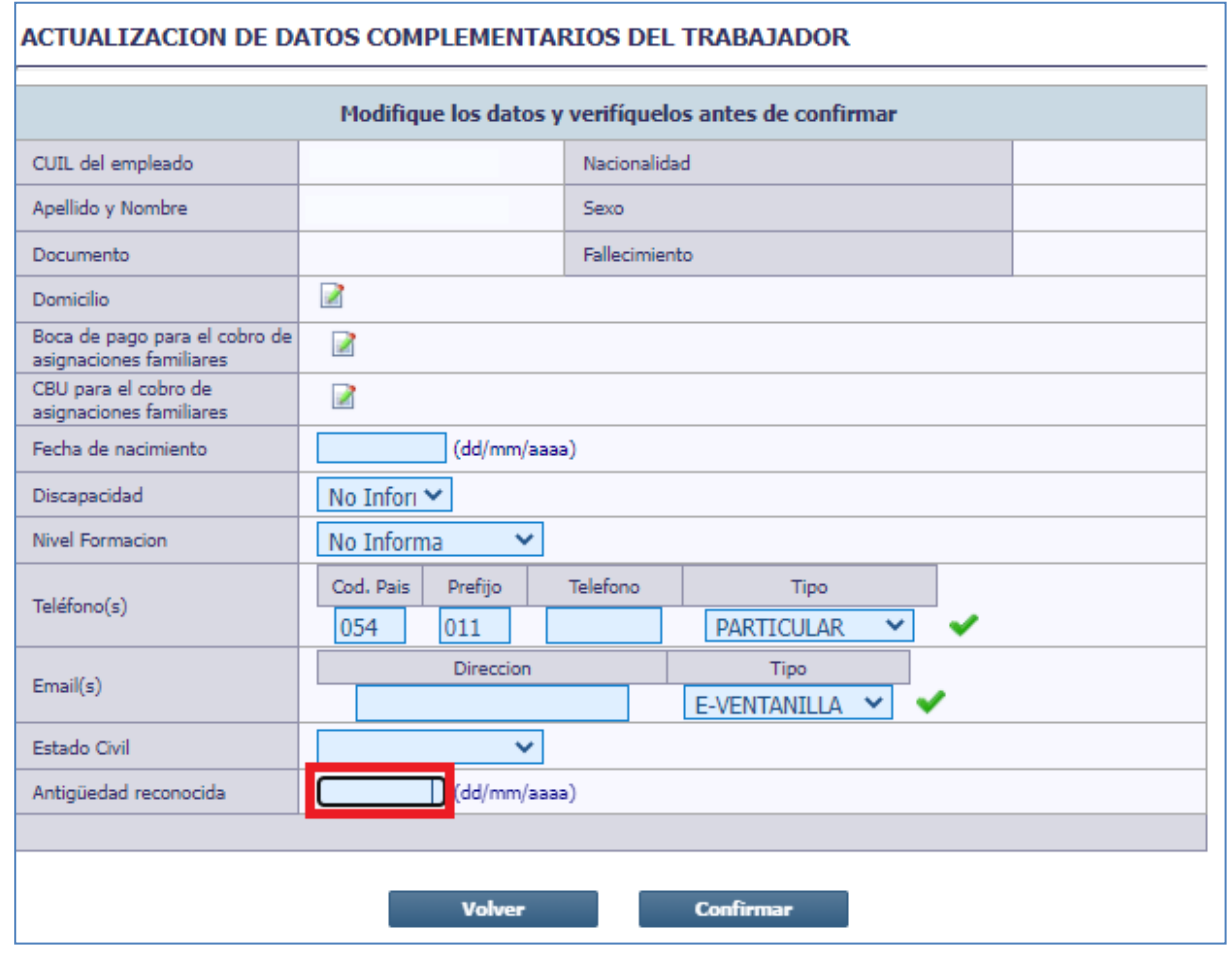

## **MODIFICACIÓN DE DATOS POR IMPORTACIÓN DE ARCHIVOS**

a) Para modificar los datos básicos de forma masiva se deberá generar un archivo con formato TXT con la siguiente estructura:

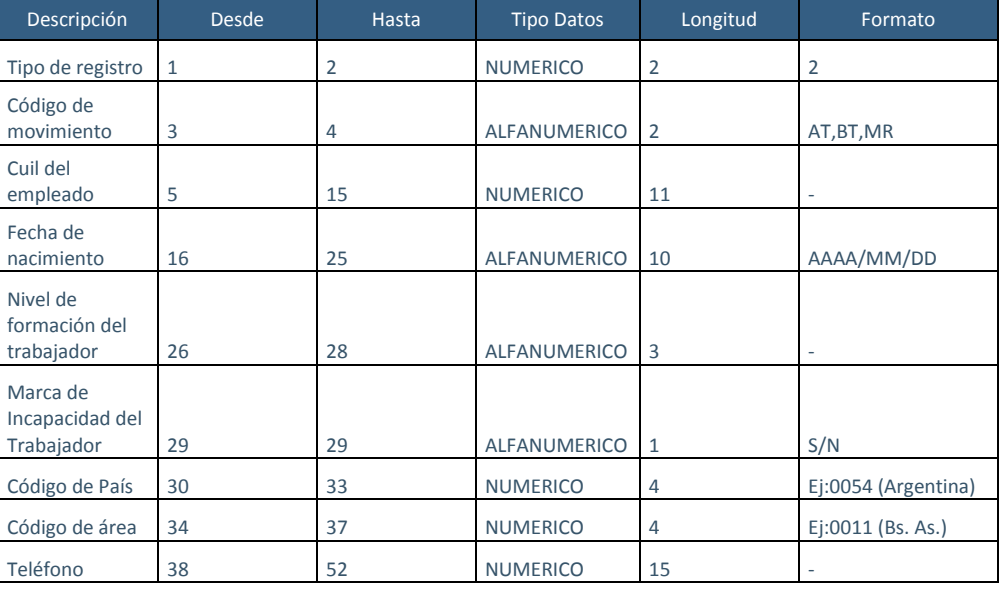

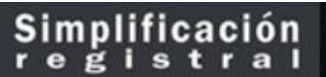

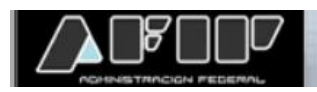

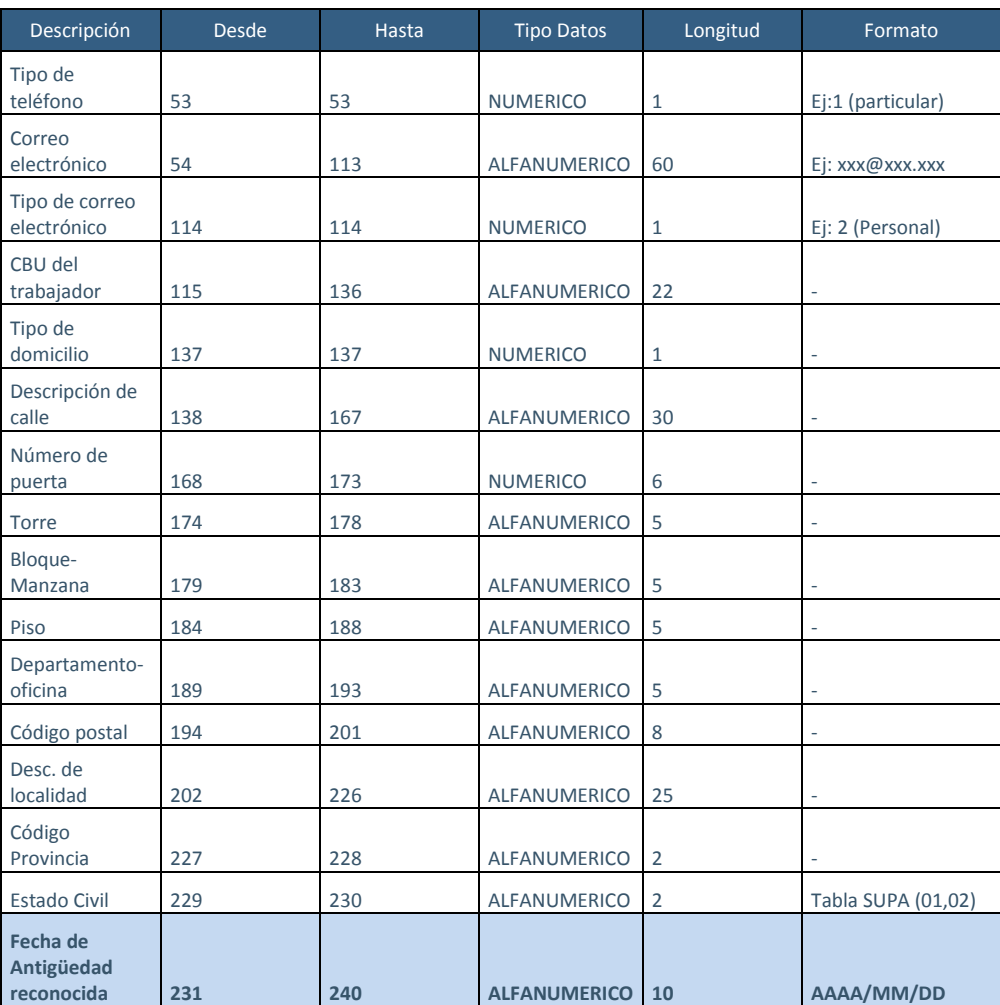

- b) Tener en cuenta para el caso de MODIFICACIÓN de relaciones laborales ya registradas informar el campo "**CÓDIGO DE MOVIMIENTO**" con el valor "**MR**" (*Modificación de datos*)
- c) Para conocer las valores permitidos para los diferentes datos, acceder al menú "**RELACIONES LABORALES**", seleccionar la opción "**DATOS COMPLEMENTARIOS**", presionar el botón "**CARGA MASIVA**" hacer click en "**Ver tablas informativas de códigos**".

Para mayor información, acompañamos la siguiente guía Paso a Paso:

<https://serviciosweb.afip.gob.ar/genericos/guiasPasoPaso/VerGuia.aspx?id=361>